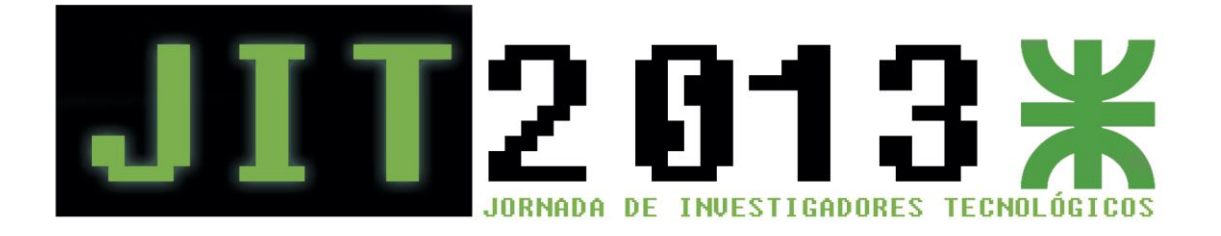

# **PLATAFORMA INTEGRAL PARA LA SIMULACIÓN CONTROLADA DE LABORATORIOS VIRTUALES Y REMOTOS**

## **BLAS, María Julia** (1)

(1) *Laboratorio de Sistemas de Control – Facultad Regional Santa Fe - Universidad Tecnológica Nacional Lavaise 610, Santa Fe, Santa Fe, Argentina. mariajuliablas@gmail.com*

**Palabras claves:** Plataforma, Laboratorio Virtual-Remoto, Cliente/Servidor.

#### **RESUMEN**

*Este trabajo presenta la implementación de una plataforma de simulación desarrollada como herramienta interactiva para facilitar la manipulación de laboratorios virtuales y remotos relacionados al área de control automático. La propuesta se enfoca en la integración de modelos de simulación desarrollados en distintas herramientas sobre un único aplicativo, el cual funciona como administrador central y remoto del contenido. Los usuarios utilizan un componente de software local que establece un vínculo con el servicio mediante el uso de una conexión a Internet, pemitiéndoles experimentar diferentes configuraciones sobre cada uno de los laboratorios. El acceso concurrente, la práctica a distancia y la escalabilidad son algunas de las ventajas de esta solución en el contexto académico, no restringiéndose su aplicación a este ámbito particular.*

#### **INTRODUCCIÓN**

La mayoría de las ramas científicas y técnicas considera que un laboratorio es una pieza indispensable dentro del proceso de enseñanza y aprendizaje [1]. Al clasificar este tipo de herramientas deben evaluarse dos aspectos: el acceso y el tipo de recurso [2]. El acceso es el mecanismo por el cual se logra el contacto con el usuario. Se considera local cuando se interactúa directamente con el laboratorio, ya sea por presencia física en las instalaciones o por medio de una computadora; mientras que se considera remoto, siempre que la interacción se logre mediante el uso de una red. El tipo de recurso es el formato bajo el cual se encuentra materializado el laboratorio. Es real cuando es de existencia visible; mientras que es simulado en caso contrario.

De esta manera, puede establecerse que un Laboratorio Virtual y Remoto (LVR) es un espacio electrónico de trabajo concebido para la experimentación con el objetivo de observar el comportamiento de una planta real por medio del uso de un modelo de simulación [3]. Actúan como complemento de los laboratorios tradicionales facilitando el acceso concurrente, disminuyendo los costos de puesta a punto de las infraestructuras y posibilitando la reiteración de experiencias sin riego alguno.

En los últimos años, diversos autores han centrado esfuerzos en la creación de LVR aplicados a diferentes áreas, entre las que se destacan: Química, Física, Control Automático e Inteligencia Computacional [4-7]. Tomando como problemática la diversidad existente, en el marco del Proyecto de Investigación y Desarrollo 25/O113 denominado "Laboratorios Virtuales y Reales con Acceso Local y Remoto Destinados a la Enseñanza y la Investigación en Automatización y Control" de la Facultad Regional Santa Fe - Universidad Tecnológica Nacional, se planteó la necesidad de generar un único aplicativo que permita a múltiples usuarios interactuar con diversos LVR. Este trabajo expone el diseño e implementación de la plataforma desarrollada en respuesta a dicha necesidad.

#### **OBJETIVOS**

Diseñar e implementar una plataforma de software que ayude en la configuración, ejecución y manipulación de múltiples LVR. Construir una solución correcta, confiable, y amigable; que funcione sobre distintos entornos y cuya interoperabilidad con las herramientas de simulación sea transparente al usuario.

#### **METODOLOGÍA**

Una plataforma es un sistema que sirve como base para hacer funcionar determinados módulos de hardware o software [8]. Vinculando este concepto a la definición de LVR, puede establecerse que una plataforma para LVR debe facilitar la manipulación de modelos de simulación desarrollados en diferentes herramientas. Estos modelos deben configurarse en un entorno local y ejecutarse en un entorno remoto, el cual debe dar soporte a los distintos simuladores.

En esta sección se describe el análisis, diseño e implementación del aplicativo.

#### 1. Requerimientos

En una primera etapa, se realizó el relevamiento de los requerimientos de calidad asociados a la plataforma a implementar. Como resultado, se obtuvo el siguiente conjunto de atributos: portabilidad, modificabilidad, usabilidad, performance, modularidad e interoperabilidad.

Posteriormente, con la colaboración de un grupo de potenciales usuarios, se definió el conjunto de funcionalidades que el aplicativo debería proveer. Entre ellas se destacan: elección y configuración de un LVR; almacenamiento, restauración y simulación de una configuración; generación y almacenamiento de resultados gráficos y tabulares, creación de archivos de log y cálculo de estadísticas de conexiones.

#### 2. Tecnología

Un análisis de los lenguajes más populares reveló que la tecnología Java era la que mejor se ajustaba a las necesidades de la plataforma. Este lenguaje de alto nivel en combinación con librerías específicas para la comunicación con los simuladores provee la versatilidad requerida en relación a la manipulación de los diferentes LVR.

Se realizó un estudio similar sobre los sistemas de gestión de base de datos optándose por la utilización de MySQL. Esto decisión se respaldó en el hecho que el conjunto de datos a resguardar no es significativo ni complejo (sólo referencia las características generales de los modelos de simulación).

#### 3. Arquitectura

La arquitectura de la plataforma se definió en base a un esquema cliente/servidor [9].

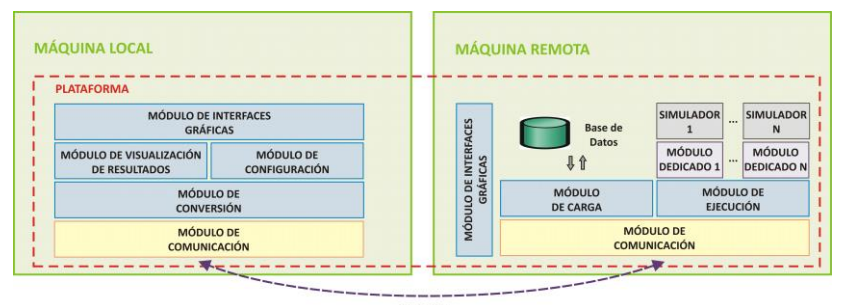

Conexión<br>TCP/IP

**Figura 1**. Arquitectura de la Plataforma.

En este modelo las tareas se reparten entre los proveedores de recursos o servicios, llamados servidores; y los demandantes de estos recursos o servicios, llamados clientes. Idealmente ambos componentes deben tener una carga de procesamiento similar, pero teniendo en cuenta la naturaleza de los LVR se optó por trabajar con cargas asimétricas. Mientras que el servidor se encarga de gestionar tanto los modelos de simulación como la ejecución de los mismos, el cliente se responsabiliza de gestionar la configuración y los resultados obtenidos.

#### 4. Implementación

La plataforma se implementó utilizando Eclipse como entorno de desarrollo integrado. La Figura 2 muestra la distribución de las abstracciones modeladas en términos de paquetes y de sus relaciones jerárquicas.

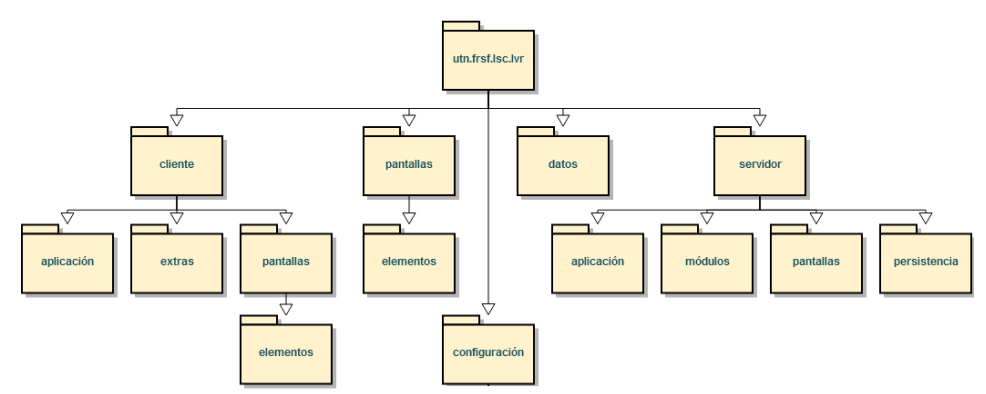

**Figura 2**. Diagrama de Paquetes de la Plataforma.

La incorporación de un LVR a la plataforma se logra agregando al aplicativo servidor un módulo dedicado que indique las acciones a tomar en caso de que se invoque la ejecución del nuevo laboratorio. Para garantizar compatibilidad con la plataforma, este módulo debe cumplir con el estándar definido en el módulo genérico. El primer LVR incorporado corresponde a un sistema de control de niveles de tanques.

### **RESULTADOS**

Con el objetivo de probar el funcionamiento en la red interna del Laboratorio de Sistemas de Control de la facultad, se instaló el aplicativo servidor junto con la base de datos en una máquina servidora. El aplicativo cliente se instaló en una máquina conectada a la red local de forma tal que garantice el acceso al servidor.

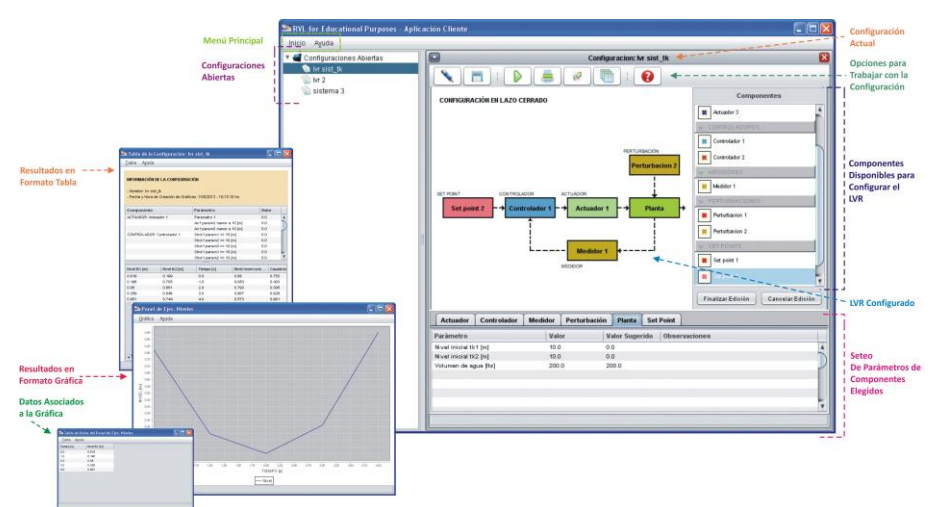

**Figura 3**. Ejecución del Aplicativo Cliente.

Aunque aún no se ha finalizado el proceso de pruebas, puede asegurarse que el resultado obtenido ha sido favorable. La aplicación se desempeña correctamente en todos los casos testeados hasta el momento, no habiéndose detectado inconvenientes en relación a la interacción de los aplicativos.

#### **CONCLUSIONES**

Ya sea para fines académicos o de investigación, los LVR han contribuido a un nuevo paradigma. No sólo han ampliado el acceso a los laboratorios tradicionales, sino que además han modificado el proceso de experimentación.

La plataforma desarrollada contribuye a la difusión de estos nuevos laboratorios, facilitando al usuario la manipulación de múltiples plantas mediante el uso de un único aplicativo. Como herramienta educacional permite al alumno multiplicar el número de prácticas y variantes implementadas sobre un sistema, sin poner en riesgo las instalaciones. Las prácticas pueden llevarse a cabo en horarios flexibles y sin la necesidad de asistencia física al laboratorio, disminuyendo además los costos de cada ensayo ya que no se requiere la puesta a punto de la infraestructura. A futuro, se dejará instalada en la máquina servidora una versión robusta, completa y correcta del aplicativo servidor, la cual podrá ser accedida desde cualquier computadora conectada a Internet por medio del aplicativo cliente (el cual quedará disponible para su descarga).

Es importante destacar que no se considera que los LVR vayan a suplantar a los laboratorios tradicionales, sino que deben ser vistos como una extensión de los mismos, como generadores de nuevas perspectivas que no pueden ser exploradas en un laboratorio real a un costo accesible y con un riesgo aceptable. Ambos laboratorios son herramientas complementarias.

#### **REFERENCIAS**

[1] Feisel, L.; Rosa, A. (2005). The Role of the Laboratory in undergraduate engineering education. *Journal of Engineering Education*, Vol. 94, 121-130.

[2] Farias, G.; Dormido, S.; Esquembre, F.; Santos, M.; Dormido-Canto, S. (2008). Laboratorio virtual de reconocimiento de patrones usando Easy Java Simulations y Matlab. *Actas XXIX Jornadas de Automática*.

[3] Blas, M.; Loyarte, A. (2012). Laboratorio virtual y remoto: uso de la tecnología de la información como ayuda en la educación. *XIV Workshop de Investigadores en Ciencias de la Computación* (págs. 988-992).

[4] Gámez Batistal, Y.; Moreno Vega, V.; Martínez Márquez, Y. (2008). Consideraciones generales para el diseño de una herramienta interactiva de simulación de procesos. *XIV Congreso Argentino de Ciencias de la Computación*.

[5] Rosado, L.; Herreros, J. R. (2005). Nuevas aportaciones didácticas de los laboratorios virtuales y remotos en la enseñanza de la física. *Recent Research Developments in Learning Technologies* (págs. 1-5).

[6] Salcedo Diaz, R.; Ruiz-Femenia, R.; Gomez-Rico, M. (2010). An interactive tool for chemical engineers students using Easy Java Simulations. *Department of Chemical Engineering, University of Alicante*.

[7] Blas, M.; Loyarte, A. (2011). Laboratorio virtual con acceso local y remoto como simulación interactiva de un sistema de control de niveles. *VI Encuentro de Jóvenes Investigadores de Universidades de Santa Fe*.

[8] Morales, M. (2013). Clasificación del software libre orientado a la automatización integral de bibliotecas según el nivel de complejidad de la biblioteca. *E-Ciencias de la Información, Revista electrónica semestral*, Vol. 3, Núm. 1, Art. 1.

[9] Bass, L.; Clements, P. (1998). Software Architecture in Practice. Editorial Addison-Wesley.